\*\*\*\*\*\*\*\*\*\*\*\*\*\*\*\*\*\*\*\*\*\*\*\*\*\*\*\*\*\*\*\*\*\*\*\*\*\*\*\*\*\*\*\*\*\*\*\*\*\*\*\*\*\*\*\*\*\*\*\*\*\*\*\*  $*$   $*$ \* MANUAL FOR "SPECTERM V.07" \*  $*$   $*$ \* (c) 1992 - Jack Raats, Kees Versluis, Ed Weijgers \* \* Release .07 (faster scroll, version 9 added) – 211023 \* \*\*\*\*\*\*\*\*\*\*\*\*\*\*\*\*\*\*\*\*\*\*\*\*\*\*\*\*\*\*\*\*\*\*\*\*\*\*\*\*\*\*\*\*\*\*\*\*\*\*\*\*\*\*\*\*\*\*\*\*\*\*\*\*

SPECTERM is an ASCII terminal program, using RS232. It was developed in the early 1990s for communication between a modem and a BBS (Bulletin Board System) database. Moreover the program is suitable for serial connection between two computers, using a terminal program on both sides. SPECTERM offers 64 chars/line. Parameters are: 8 data bits, no parity and 1 stop bit (8N1).

SPECTERM's machine code is extremely fast. All SPECTERM versions can operate at 2400 baud without any problem. Compact BASIC leaves 35000 bytes buffer space for data. Function keys activate useful options, such as file transfer using the XMODEM protocol.

 $\overline{\phantom{a}}$ 

There are SPECTERM versions for 9 different RS232 interfaces:

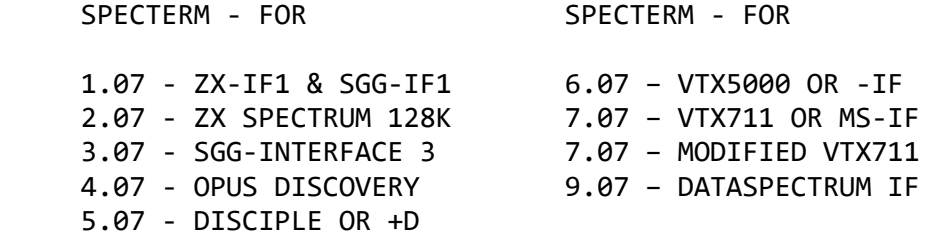

Appendix II gives a brief description of the RS232 interfaces mentioned above.

As interfaces 6 to 9 contain a special chip (USART or ACIA) for the serialization, there are slight differences between the versions 6 to 9 and the remaining versions 1 to 5. In these latter versions the serialization is carried out by software.

After loading SPECTERM the following commands are available.

\_\_

SPECTERM 2.07 - ZX SPECTRUM 128K 0 TERMINAL 2393/2393 BAUD BUFFER: 0 BYTES 1 CLEAR 2 LIST 3 LLIST DRIVE:  $\mathbf{1}$ 4 NUMBER CAT 5 6 LOAD CODE SAVE CODE 8 GO SUB 9 SAVE SPECTERM П

#### MAIN MENU

0 TERMINAL TERMINAL MODE is entered by pressing key 0.

The set baud rates (IN/OUT) are displayed. This does not apply to the USART/ACIA versions, as this is controlled by a switch on the interface.

\_\_

#### BUFFER OPTIONS

BUFFER displays the amount of bytes present in the buffer - up to 35000 bytes (more than 34 kB).

- 1 CLEAR clears the buffer
- 2 LIST shows contents of buffer on screen
- 3 LLIST prints contents of buffer on printer

Options 2 and 3 operate via streams #2 and #3 respectively. Option 2 displays text on screen. Scroll with ENTER. Use BREAK key to abort display. Press 0 key to return to the MAIN MENU.

DRIVE OPTIONS

DRIVE shows number of active disc drive.

\_\_

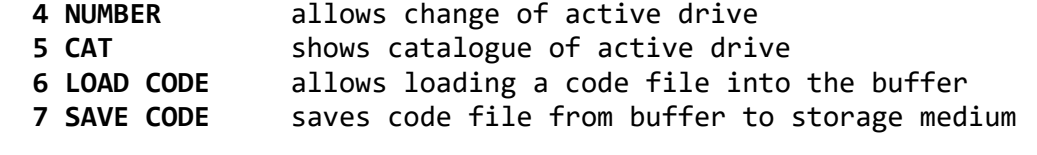

Options 6 and 7 require input of a file name. After entering a file name in option 6, the buffer is automatically cleared. This can, however, be circumvented by entering EDIT STOP instead of a file name.

8 GO SUB jumps to the SUBMENU 9 SAVE SPECTERM back up copy of BASIC and CODE of SPECTERM

Option 8 is used for adapting the program to your individual requirements. Option 9 allows you to save the customised program.

\*\* Note that after having selected either option 1 or option 9, you are offered an escape to the MAIN MENU by selecting key 0.

\*\* SPECTERM can handle many different storage media. For this, the BASIC lines 40, 50, 60, 70, 90 and 256 must be adjusted. Adaptations for the next listed media are included and described in Appendix I.

- cr cassette recorder
- md Microdrive
- od Opus Discovery
- dd Disciple or +D
- bd Beta Disc
- $+3 2X$  Spectrum  $+3$

\_\_

SPECTERM when in this mode uses 64-character lines on the screen. There is no 'key repeat'. Thus each character is transmittted just after your finger is lifted from the relevant key.

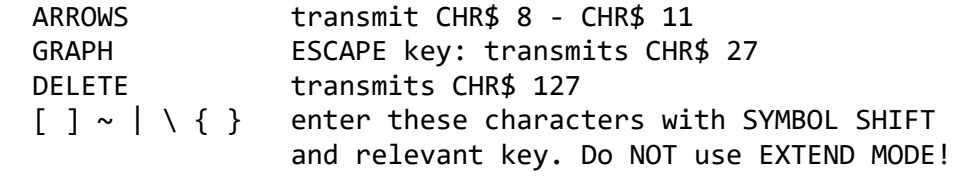

Keys that don't transmit characters but have a special function:

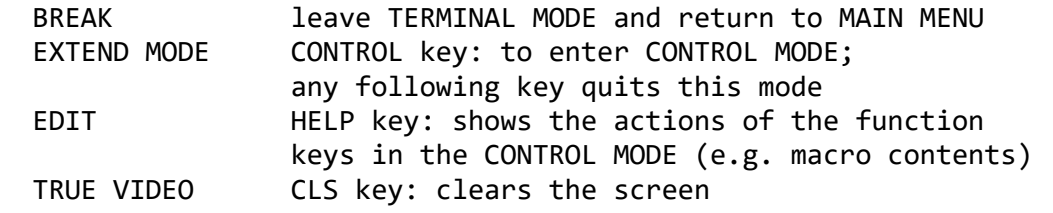

The CONTROL MODE is identified by a flashing square at top left side of the screen. In this mode, the letter keys A - Z transmit the control codes. The number keys 1 - 0 act as function keys.

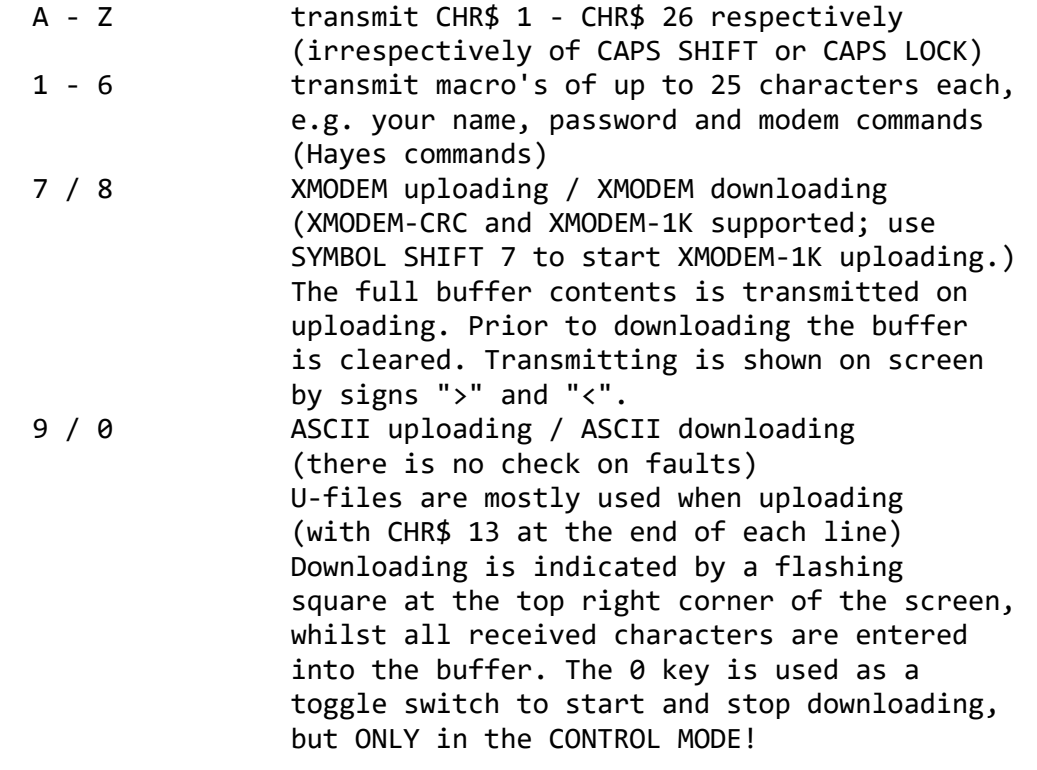

All characters send by you are echoed by the BBS. The echo will not appear instantly on your screen when you are typing fast, but when you hear the keyboard click (BEEP) you can be sure that the character get transmitted.

All received characters appear on the screen. Now what will happen when the screen is full? Versions 1 - 5 temporarily retain the received characters in a separate screen buffer of 1024 bytes length. When the BBS stops transmitting, the buffer contents are emptied on the scrolling screen. Versions 6 - 9 show a continuously scrolling screen, thus displaying each character directly after receipt thereof.

In options 1 - 5 the border flashes on transmitting or receiving characters. A smooth flashing indicates an undisturbed transmission. If not then adjust the baud rate slightly to remedy this.

#### SUBMENU

\_\_

Numbers 2 - 7 of the following ten options show either "1" or "0" indicating "on" and "off" respectively. The options 1 and 8 are not applicable in the versions 6-9.

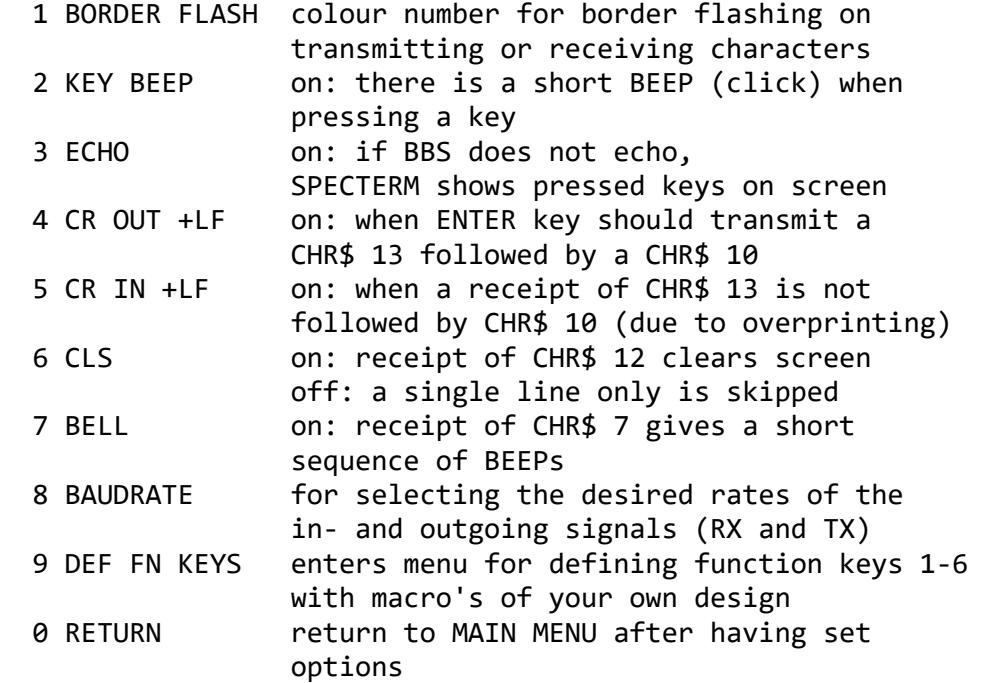

The baud rates for IN and OUT - see option 8 - should match your modem. In versions 1 - 5 they are controlled by "timers" in the software. This gives you the opportunity to adjust (by experimenting) the baud rates should communication be bad. The baud rates shown are mostly not the round numbers entered by you as the timer range is rather coarse. Several baud rates when calculated and rounded render identical timer values but when recalculated the best value is shown. The formulas used for such calculation take the Spectrum type (128 or not 128) into account. However it is advised to check whether the values used in the present software are compatible with your Spectrum type. If not then key them in yourself. You will appreciate that the versions 6-9 require baud rate setting on the interface.

Note that CLS (option 6) takes some time. Mostly the BBS will not hold its transmission until your screen is cleared and this might result in losing characters and even create some mess on the screen. The same applies for BELL. The faster versions 6-9 are less susceptible to this problem.

\_\_

\_\_

## DEFINING FUNCTION KEYS

This menu shows what can be transmitted by each of the function keys 1 - 6. You are requested to enter a message (up to 25 characters) after pressing one of the keys 1 - 6. Return to MAIN MENU by pressing key 0.

## RESTART

The program can be stopped at any time by applying the BREAK key or by entering EDIT STOP on an INPUT. Restart with RUN.

#### MODIFICATION OF BASIC

In the SPECTERM program BASIC is closely matched to the machine code. In fact there is only one single line that you can freely modify. This is auto start line 255. In this line the screen colours may be changed. The INK-, PAPER-, and BORDER-colours are adopted by the machine code.

Line 255 will also accept printer commands such as OPEN #3;"t". On top of address 65368 (USR "A") there is room for LOADing a printer driver.

SPECTERM initially used the MicroDrive syntax (drive number stored in BASIC variable D). As of release .07 it is also offered as tzx file, with cassette recorder for storage. When using another storage system, then please adapt BASIC lines 40, 50, 60, 70, 90, and 256. Be sure to keep BASIC as compact as possible. Adaptions for CassetteRecorder, MicroDrive, Opus Discovery, BetaDisk, Disciple/+D and Spectrum +3 are described in Appendix I.

### MODIFICATION OF THE MACHINE CODE

A useful POKE may be entered in any one of the versions 1 - 5. When you log on a BBS having more than one telephone line it may happen that texts are transmitted with a stutter which will raise problems when the screen is full and the incoming text is temporarily stored in the separate screen buffer. The buffer contents are dispatched to the screen when the BBS has finished transmitting and the transmission stutter may make SPECTERM believe that BBS is no longer sending. By changing the standard value 16 in address 61203, the problem might be solved. Try POKE 61203,40 or another value up to 255.

#### CABLE

SPECTERM does not use handshake lines. Basically a cable with three wires will do: TxD, RxD, GND. Handshake wires may exist, but are ignored by the program. In some cases the 'other side' requires a high signal on one or more pins. Use the +5/+9/+12V pin of the ZX Spectrum for this.

#### USER TIPS

Remember that this manual is not a course for BBS handling. Practising regularly (use cheap time periods that exist in various telephone areas) will give the best results. However, you may welcome some tips when you are a maverick in this field:

- enter your name in function key 1. When BBS requests your name, then simply press EXTEND MODE + 1.
- Each BBS stores the user settings such as screen width, number of screen lines and "More? (Y/n)". Always set width to 64 and "More? (Y/n)" ON. Try various numbers of screen lines: in versions 1 - 5 start
- with 16 lines, 22 lines will do in the versions 6-9. - Don't type too fast when entering a message, especially when
- using versions 1 5.
- Go "offline" when a long message is to be transmitted and use a word processor with line width 58. SGG (Sinclair Gebruikers Groep) can supply you with a conversion program to transfer such a message into a so called U-file (Upload). U-files can be LOADed into the buffer and then transmitted on line by pressing EXTEND MODE and 9 (ASCII UP).

\_\_\_\_

SPECTERM is a Public Domain program and may be distributed without costs but only TOGETHER WITH this manual. The authors, however, would appreciate to receive your comments and experiences in using this program and therefore strongly invite you to send them a word.

Please note that the authors can adapt SPECTERM to other types of RS232 interfaces. Don't hesitate to contact us when your interface is not among the present versions.

\*\*\*\*\*\*\*\*\*\*\*\*\*\*\*\*\*\*\*\*\*\*\*\*\*\*\*\* 310892 \*\*\*\*\*\*\*\*\*\*\*\*\*\*\*\*\*\*\*\*\*\*\*\*\*\*\*\*  $*$   $*$ \* ADAPTIONS ON "SPECTERM" FOR CR, MD, OD, DD, BD AND +3 \*  $*$   $*$ \*\*\*\*\*\*\*\*\*\*\*\*\*\*\*\*\*\*\*\*\*\*\*\*\*\*\*\*\*\*\*\*\*\*\*\*\*\*\*\*\*\*\*\*\*\*\*\*\*\*\*\*\*\*\*\*\*\*\*\*\*\*\*\*

Each SPECTERM version can be MERGEd with any of the next MERGE programs in order to work with the appropriate storage system. Ready-made 'MERGE files' are included. After merging, take options 4 & 9 from the main menu to save the customized program.

The original versions use the MD-syntax, thus also suitable for OD and DD. However, the MD last-drive-address is not used, causing errors on other systems. Instead, we choose the OD lastdrive-address (other systems take drive 1 automatically).

IMPORTANT: Never MERGE an already adapted SPECTERM!

THE MERGE PROGRAM "sterm>cr" FOR CASSETTE RECORDER 40 RETURN 50 RETURN 60 INPUT " LOAD NAME",N\$;USR (C+PI): LOAD N\$CODE VAL "26E3",VAL "35E3": RETURN 70 INPUT " SAVE NAME",N\$: SAVE N\$CODE VAL "26E3",B: RETURN 90 INPUT "9 SAVE OR 0 RETURN ";K: IF K THEN LET N\$="CSPECTERM"+CHR\$ PEEK (A-PI): SAVE N\$(SQR PI TO ) LINE PEEK PI: SAVE N\$CODE C-PI,VAL "3336" 256 LOAD N\$CODE : CLEAR VAL "25997": RUN USR VAL "61006" \_\_ The options 4 NUMBER and 5 CAT are suspended. The displayed drive number in the main menu has no function.

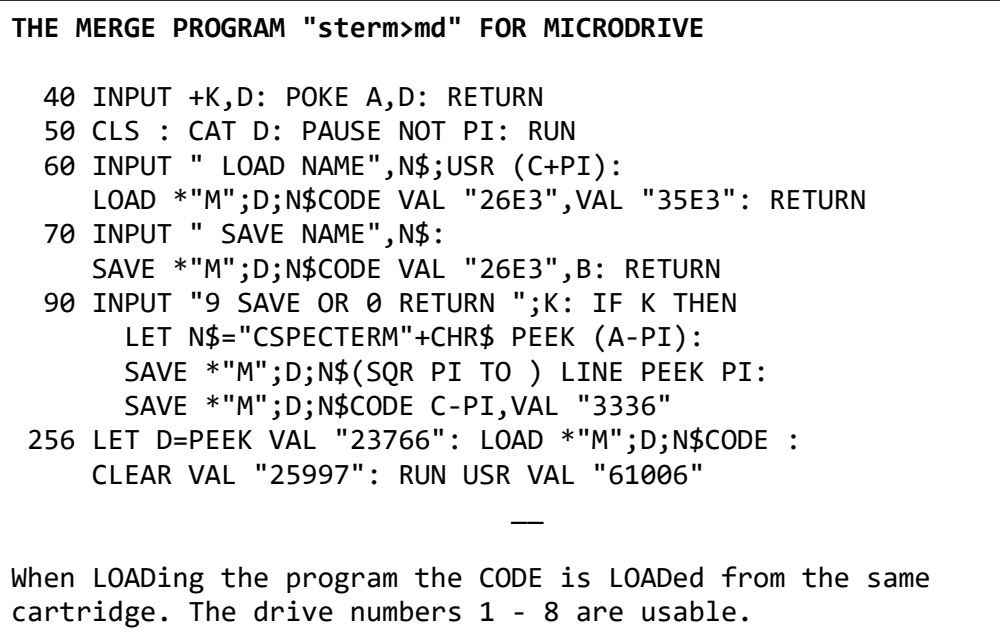

THE MERGE PROGRAM "sterm>od" FOR OPUS DISCOVERY 40 INPUT +K,D: POKE A,D: RETURN 50 CLS : CAT D: PAUSE NOT PI: RUN 60 INPUT " LOAD NAME",N\$;USR (C+PI): LOAD \*"M";D;N\$CODE VAL "26E3",VAL "35E3": RETURN 70 INPUT " SAVE NAME",N\$: SAVE \*"M";D;N\$CODE VAL "26E3",B: RETURN 90 INPUT "9 SAVE OR 0 RETURN ";K: IF K THEN LET N\$="CSPECTERM"+CHR\$ PEEK (A-PI): SAVE \*"M";D;N\$(SQR PI TO ) LINE PEEK PI: SAVE \*"M";D;N\$CODE C-PI,VAL "3336" 256 LET D=PEEK VAL "23728": LOAD \*"M";D OR NOT D;N\$CODE : CLEAR VAL "25997": RUN USR VAL "61006" \_\_ When LOADing the program the CODE is LOADed from the same cartridge. The drive numbers 1 - 4 are usable.

THE MERGE PROGRAM "sterm>dd" FOR DISCiPLE or +D 40 INPUT +K,D: POKE A,D: RETURN 50 CLS : CAT D: PAUSE NOT PI: RUN 60 INPUT " LOAD NAME",N\$;USR (C+PI): LOAD \*"M";D;N\$CODE VAL "26E3",VAL "35E3": RETURN 70 INPUT " SAVE NAME",N\$: SAVE \*"M";D;N\$CODE VAL "26E3",B: RETURN 90 INPUT "9 SAVE OR 0 RETURN ";K: IF K THEN LET N\$="CSPECTERM"+CHR\$ PEEK (A-PI): SAVE \*"M";D;N\$(SQR PI TO ) LINE PEEK PI: SAVE \*"M";D;N\$CODE C-PI,VAL "3336" 256 LOAD d\*;N\$CODE : CLEAR VAL "25997": RUN USR VAL "61006" \_\_ When LOADing the program the CODE is LOADed from the same disc. The drive numbers 1 - 2 are usable.

THE MERGE PROGRAM "sterm>bd" FOR BETADISK 40 INPUT +K,D: POKE A,D 42 RANDOMIZE USR VAL "15363": REM :\*CHR\$ (D+64)+":" 43 RETURN 50 CLS : RANDOMIZE USR VAL "15363": REM : CAT 51 PAUSE NOT PI: RUN 60 INPUT " LOAD NAME",N\$;USR (C+PI): RANDOMIZE USR VAL "15363": REM : LOAD N\$CODE 26E3,35E3 61 GO TO CODE "\*" 70 INPUT " SAVE NAME",N\$: RANDOMIZE USR VAL "15363": REM : SAVE N\$CODE 26E3,B 71 GO TO CODE "\*" 90 INPUT "9 SAVE OR 0 RETURN ";K: IF NOT K THEN RETURN 91 LET N\$="SPTERM"+CHR\$ PEEK (A-PI): RANDOMIZE USR VAL "15363": REM : SAVE N\$ LINE PEEK PI 92 RANDOMIZE USR VAL "15363": REM : SAVE N\$CODE C-PI,3336 256 RANDOMIZE USR VAL "15363": REM : LOAD N\$CODE 257 CLEAR VAL "25997": LET D=PEEK VAL "61015": GO SUB CODE "\*": RUN USR VAL "61006" \_\_ The shown drive number 1, 2, 3, or 4 represents successively drive A, B, C, or D as the selected active drive. This is also true just after LOADing SPECTERM. The active drive can only be changed by option 4. However, it is

possible to enter a LOAD- or SAVE-name starting with "A:", "B:", "C:", or "D:". But the shown active drive is not

The names of BASIC and MC are shortened with these SPECTERMs.

affected by this habit.

THE MERGE PROGRAM "sterm>+3" FOR ZX SPECTRUM+3 40 INPUT +K,D: POKE A,D 42 LET N\$="TABM"(SGN PI+D)+":": LOAD N\$: SAVE N\$: RETURN 50 CLS : CAT : PAUSE NOT PI: RUN 60 INPUT " LOAD NAME",N\$;USR (C+PI): LOAD N\$CODE VAL "26E3",VAL "35E3" : GO TO CODE "\*" 70 INPUT " SAVE NAME",N\$: SAVE N\$CODE VAL "26E3",B : GO TO CODE "\*" 90 INPUT "9 SAVE OR 0 RETURN ";K: IF K THEN LET N\$="CSPTERM"+CHR\$ PEEK (A-PI): SAVE N\$(SQR PI TO ) LINE PEEK PI: SAVE N\$CODE C-PI,VAL "3336" 256 LOAD N\$CODE : CLEAR VAL "25997": LET D=PEEK VAL "61015": GO SUB CODE "\*": RUN USR VAL "61006" \_\_ The shown drive number 0, 1, 2, or 3 represents successively TAPE, DRIVE A, DRIVE B or MEMORY as the selected filing system. This is also true just after LOADing SPECTERM. The active drive can only be changed by option 4. However, it is possible to enter a LOAD- or SAVE-name starting with "A:", "B:", "M:", or "T:". But the shown selected filing system is not affected by this habit. The names of BASIC and MC are shortened with these SPECTERMs. PS: Option 4 in the main menu has no limits, so any drive number can be entered. Error messages due to invalid drive numbers can not be precluded. In occurrences a RUN restarts the program.

# APPENDIX II

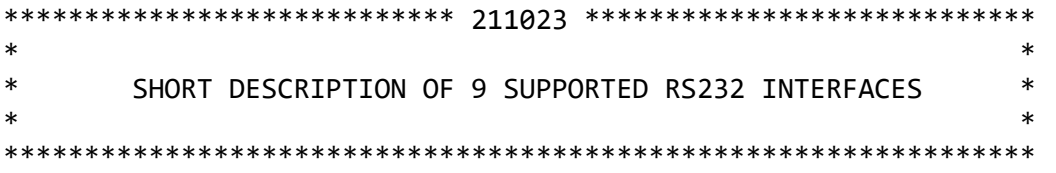

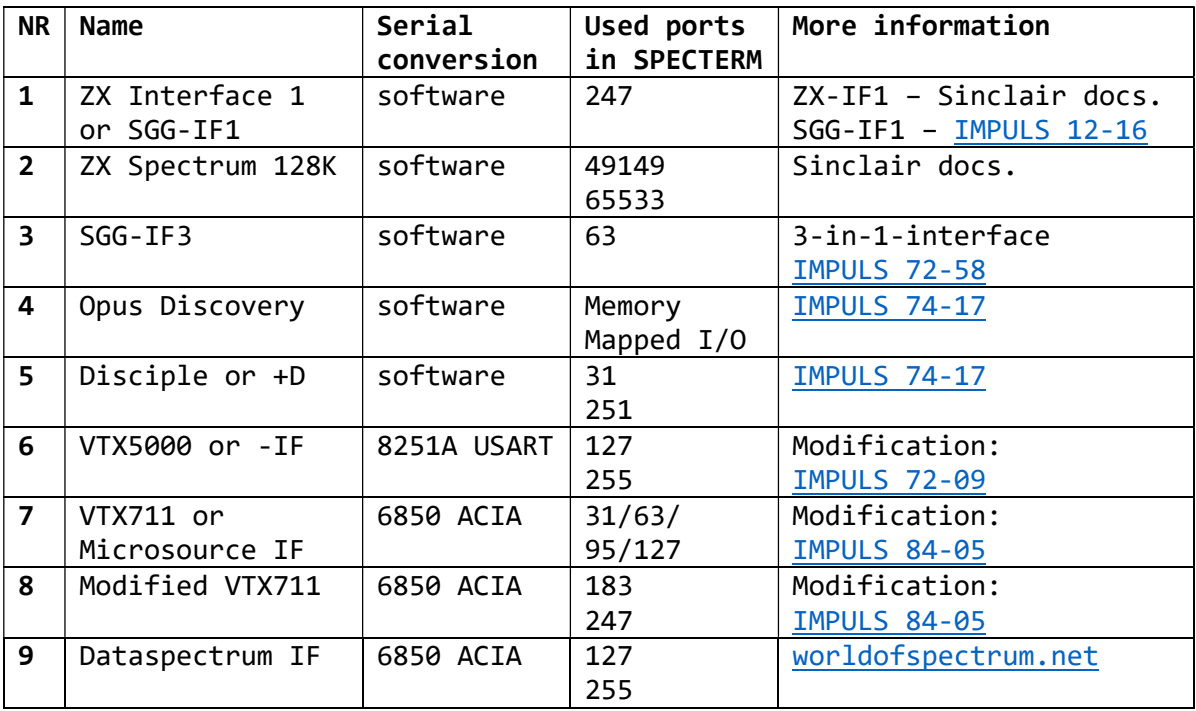

SGG = Sinclair Gebruikers Groep (Sinclair Users Group) - former Dutch computer group, organized meetings and published the magazine IMPULS.